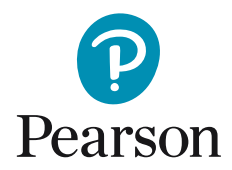

## Opprette ny bruker og tildele lisens i  $\mathbf Q$ –global

1. Etter at du logger deg på Q-global konto, klikk "Administrer kontoer".

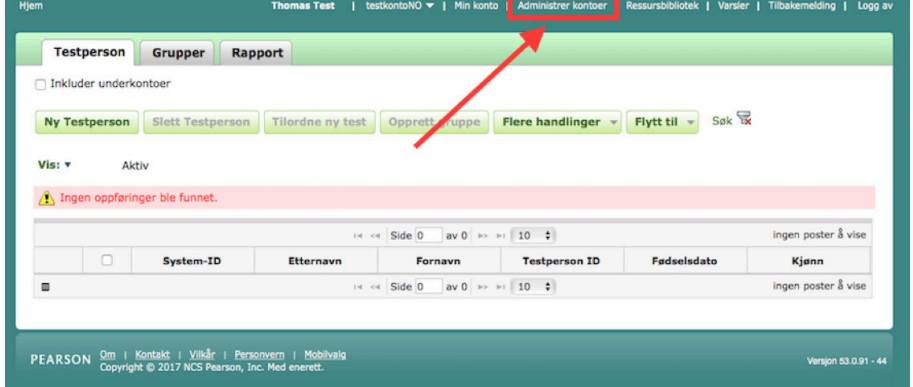

2. Deretter klikker du på kontonavnet (I eksempelet: testkontoNO").

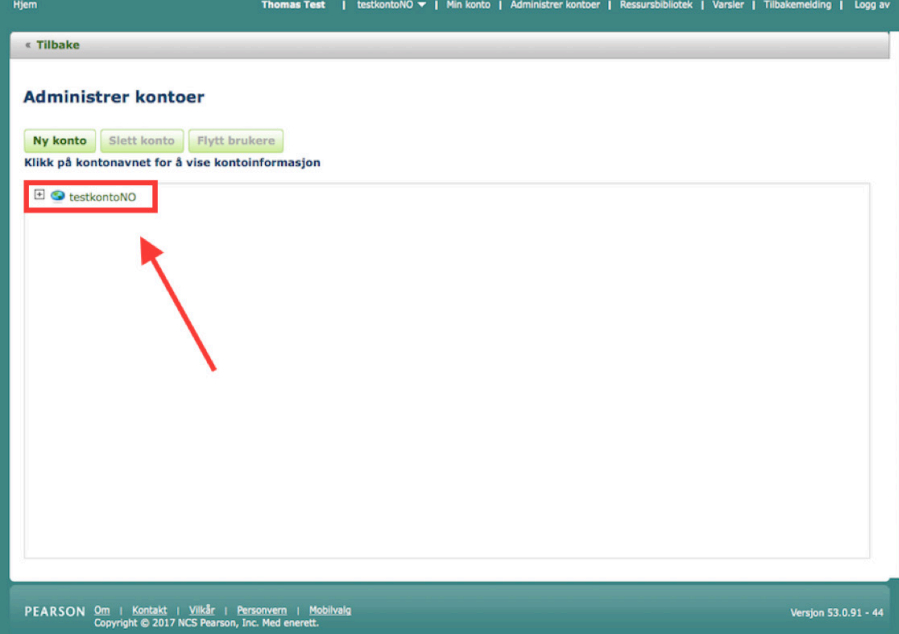

3. Så klikker du på fanen "brukere".

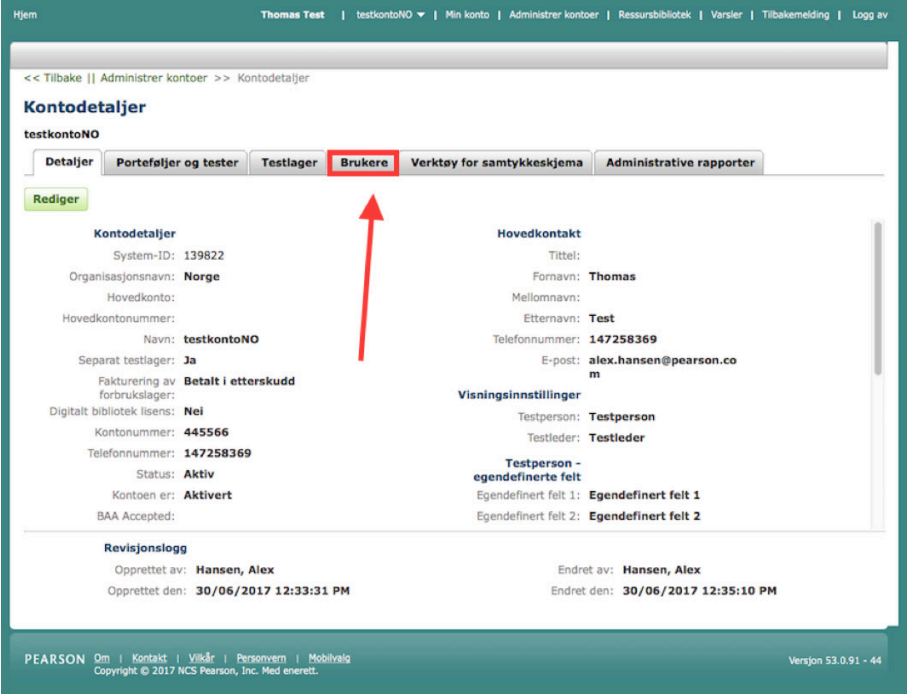

4. Klikk på "Ny bruker" for å legge til en bruker til kontoen.

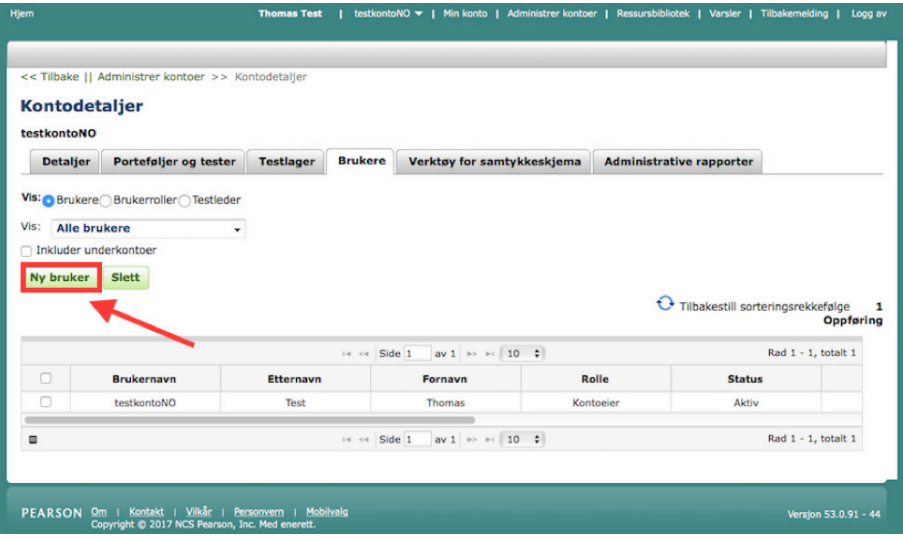

5. Fyll inn nødvendig informasjon og velg rolle: "Testadministrator". Merk av i boksen i "Testleder" og avslutt ved å klikke på "Lagre".

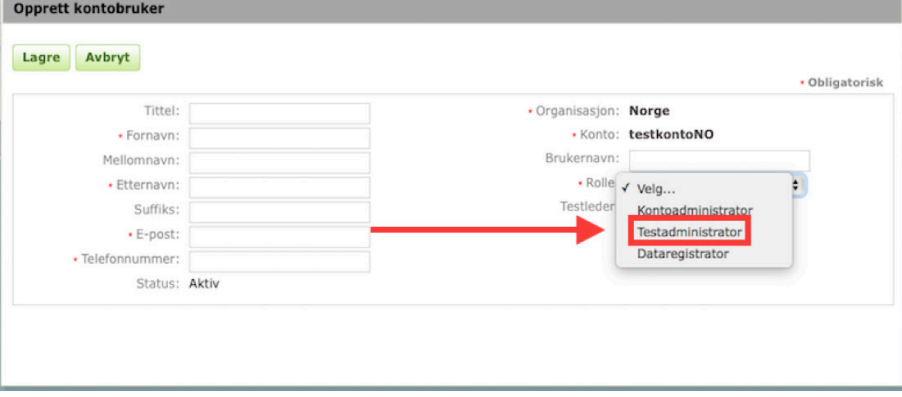

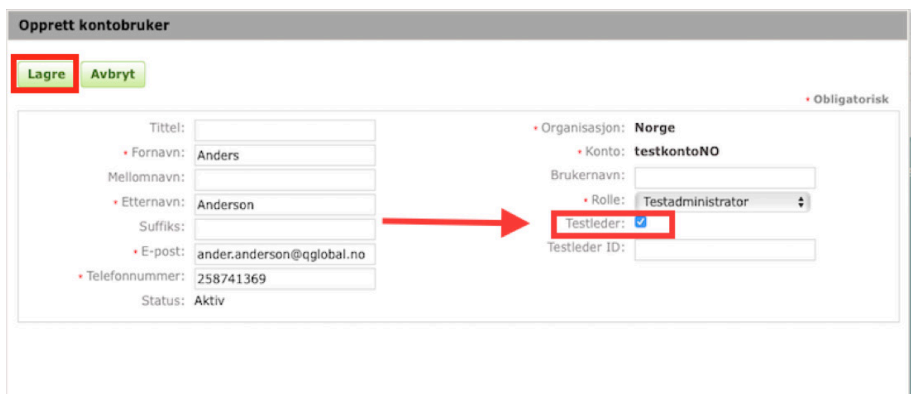

*("Testleder ID" er en valgfri boks)*

Brukeren er nå opprettet og vil motta en e-post med informasjon om innlogging.

**Hvis du vil tildele en lisens til en bruker, må du følge veiledningen på neste side!**

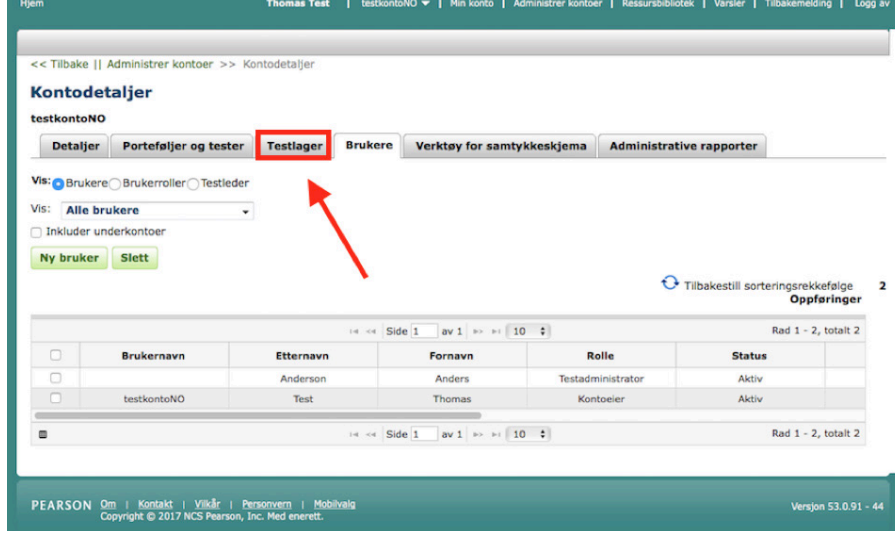

6. Klikk på fanen "Testlager".

7. Klikk på "Administrer".

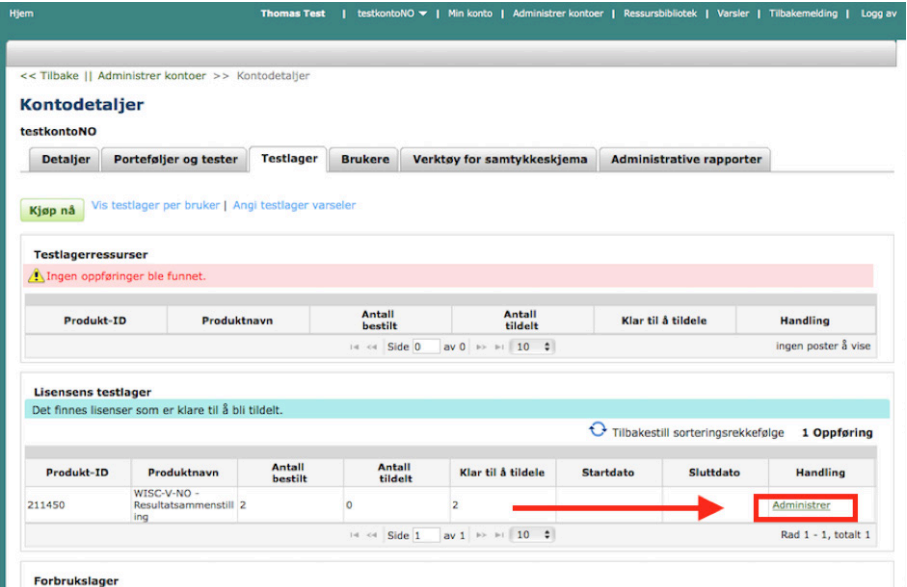

8. Marker boksen til brukeren som skal tildeles lisens og avslutt ved å klikke på "Tildel valgte".

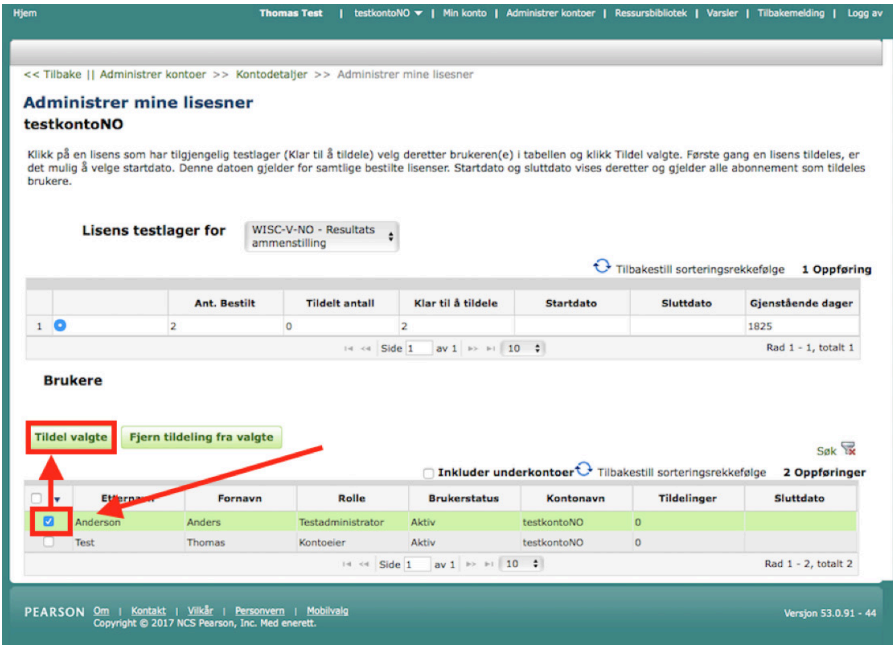

Brukeren er nå tildelt lisens og vil motta en e-post med ytterligere informasjon.

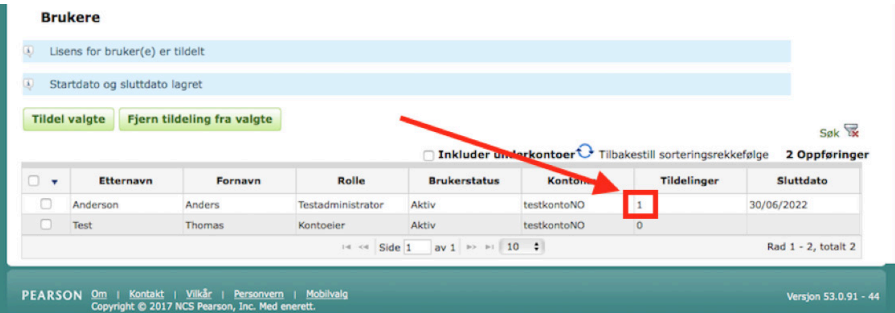